## **مراحل گام به گام کنترل تغییرمکان نسبی طبقات مطابق ویرایش چهارم آئین نامه 0022 در ساختمانهای بتنی**

**ارائه دهنده:**

**اکبر مخدومی**

کانال های ارتباطی تلگرام makhdoumi\_Eng@

@Etabs\_makhdoumi

**-1 کپی از فایل سازه:** ) پس از تحلیل و طراحی یک as save از فایل مورد نظر می گیریم و نام آنرا period می گذاریم. )

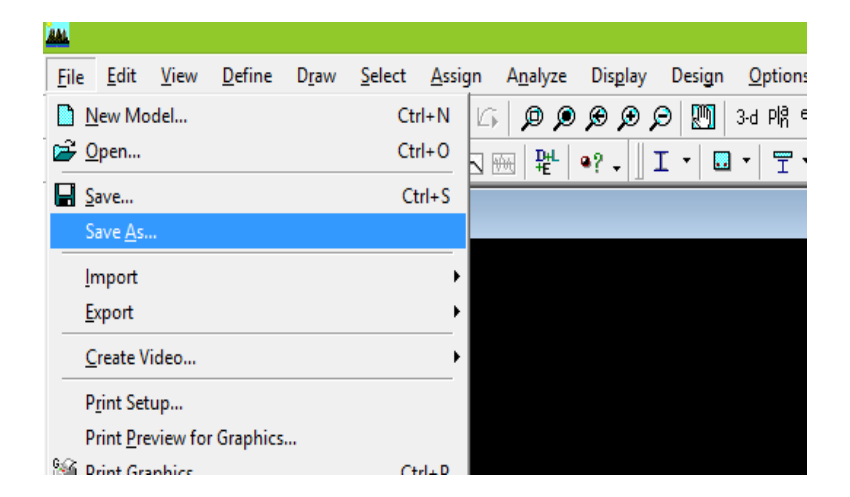

**شکل :1 کپی از فایل اصلی سازه**

**-0 اصالح ضرایب ترک خوردگی:** ) ضرایب ترک خوردگی را در فایل period اصالح می کنیم، بر طبق آئین نامه ضرایب ترک خوردگی برای محاسبه زمان تناوب را باید برای تیرها برابر 0.5 و برای ستون ها و دیوارهای برشی برابر 1.0 در نظر بگیریم. (

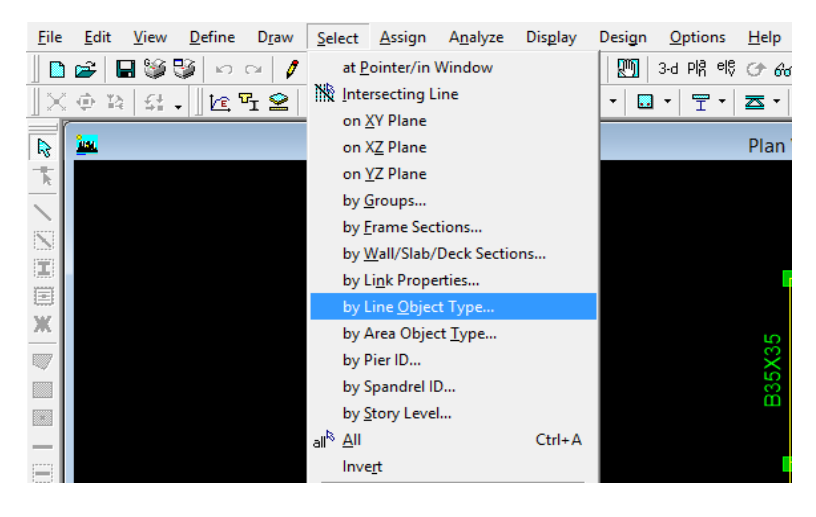

**شکل :0 انتخاب اعضا جهت اصالح ضرایب ترک خوردگی**

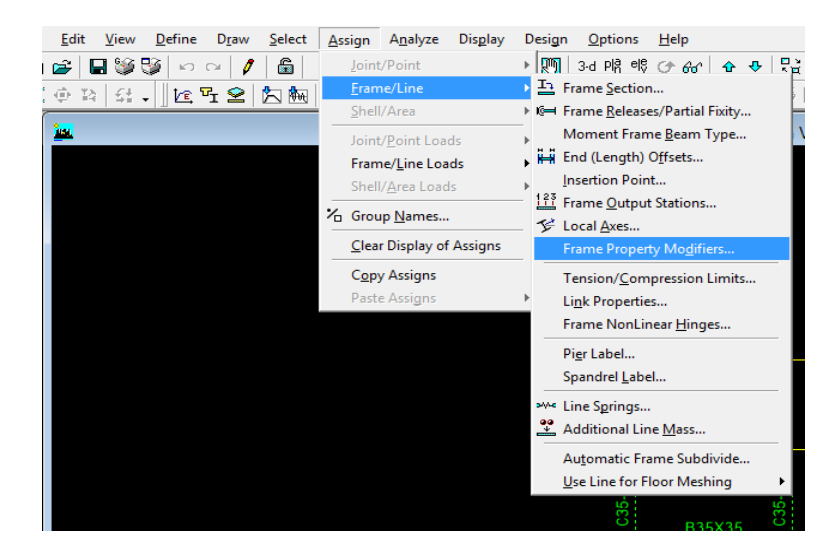

**شکل :3 اصالح ضرایب ترک خوردگی**

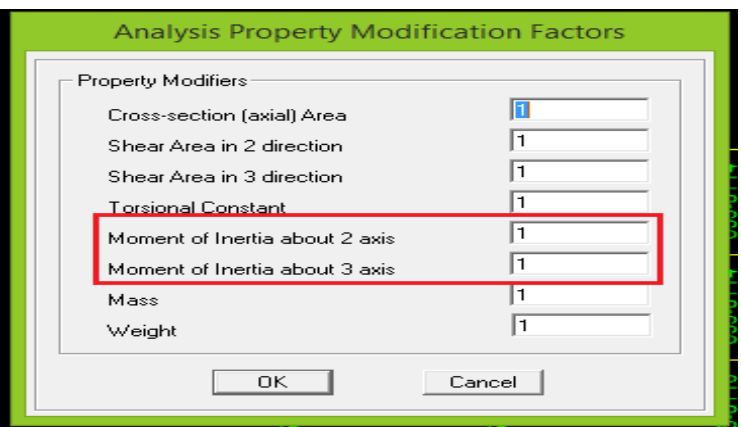

**شکل :4 اصالح ضرایب ترک خوردگی ستونها**

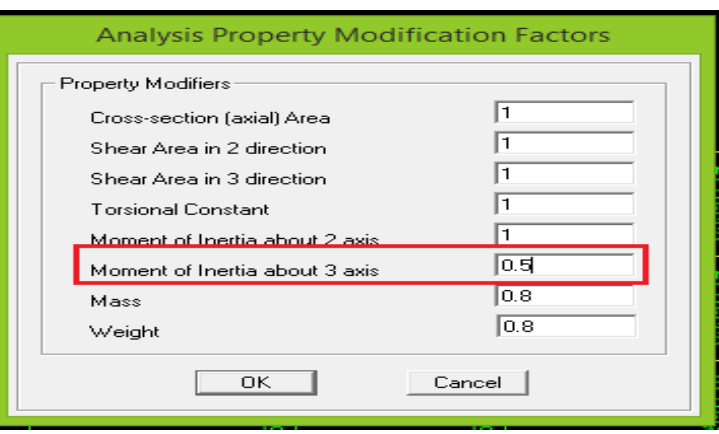

**شکل :5 اصالح ضرایب ترک خوردگی تیرها**

کانال های ارتباطی تلگرام makhdoumi\_Eng@

**-3 تحلیل سازه** و **استخراج زمان های تناوب:** ) پس از اصالح ضرایب ترک خوردگی در فایل period، سازه را تحلیل می کنیم و مقادیر زمان تناوب را استخراج می کنیم، زمان تناوب های راستای X و Y را با توجه به حداکثر درصد مشارکت جرمی در راستاهای موردنظر از نرم افزار استخراج می کنیم. الزم بذکر است که در ساختمانهای با اهمیت خیلی زیاد رعایت محدودیت های مربوط به زمان تناوب الزامی است یعنی حداکثر زمان تناوب همان 1.25 برابر زمان تناوب تجربی در نظر گرفته می شود حتی اگر مقدار تحلیلی بیشتر از آن باشد اما در صورتی که مقدار تحلیلی و استخراج شده در نرم افزار کمتر باشد (که عموما اینطور نیست) مقادیر تحلیلی ملاک طراحی و کنترل خواهد بود.(

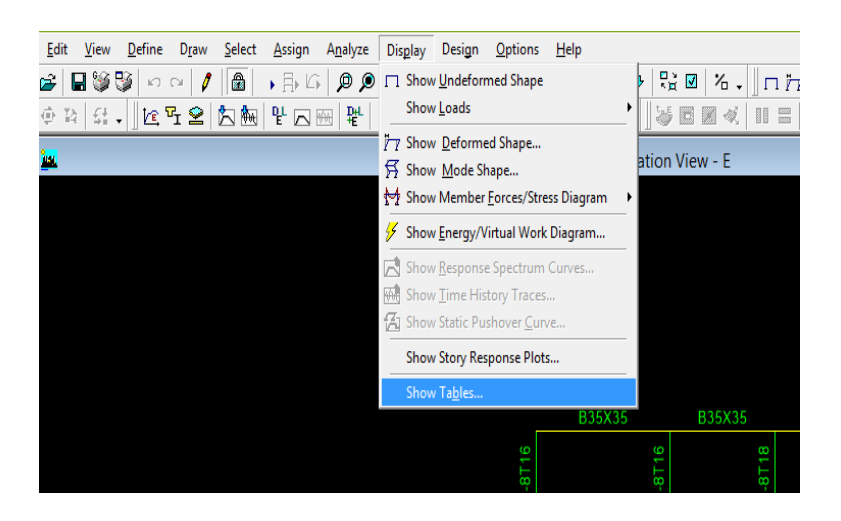

**شکل :6 مراحل استخراج زمان تناوب تحلیلی**

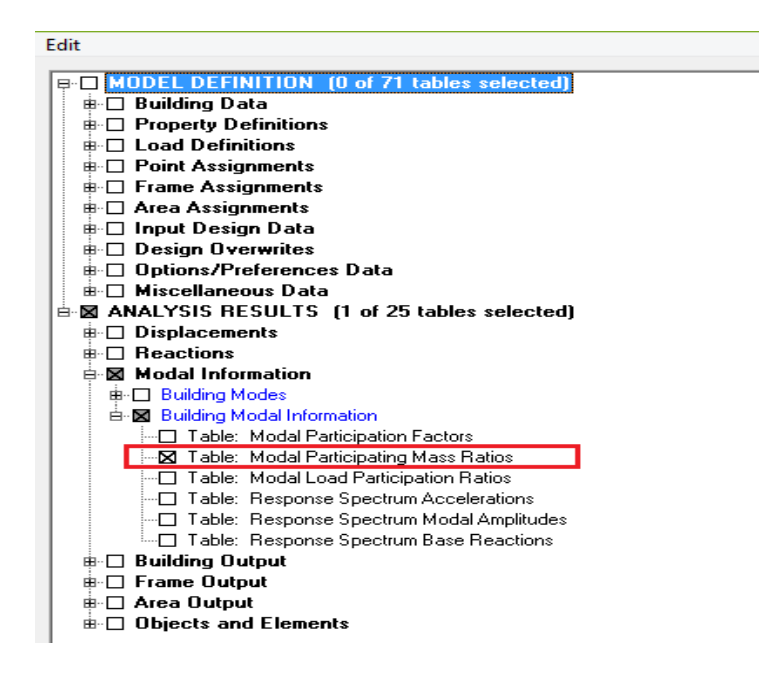

**شکل :7 مراحل استخراج زمان تناوب تحلیلی**

کانال های ارتباطی تلگرام makhdoumi\_Eng@

|  |                                        | LIUVUUUH VIUW                                           |          |           |           |        |              |              |        |           |
|--|----------------------------------------|---------------------------------------------------------|----------|-----------|-----------|--------|--------------|--------------|--------|-----------|
|  | <b>Modal Participating Mass Ratios</b> |                                                         |          |           |           |        |              |              |        |           |
|  |                                        |                                                         |          |           |           |        |              |              |        |           |
|  | Edit                                   | View                                                    |          |           |           |        |              |              |        |           |
|  |                                        | $\blacktriangledown$<br>Modal Participating Mass Ratios |          |           |           |        |              |              |        |           |
|  |                                        | Mode                                                    | Period   | <b>UX</b> | <b>UY</b> | UZ     | <b>SumUX</b> | <b>SumUY</b> | SumUZ  | <b>RX</b> |
|  | ▶<br>ш                                 |                                                         | 1.023190 | 0.0260    | 81.6043   | 0.0000 | 0.0260       | 81.6043      | 0.0000 | 99.5690   |
|  |                                        | $\overline{c}$                                          | 0.972262 | 68.5181   | 0.0321    | 0.0000 | 68.5441      | 81.6364      | 0.0000 | 0.0433    |
|  |                                        | $\overline{3}$                                          | 0.747934 | 13.8269   | 0.0001    | 0.0000 | 82.3710      | 81.6365      | 0.0000 | 0.0010    |
|  |                                        | 4                                                       | 0.318238 | 0.4741    | 9.9640    | 0.0000 | 82.8451      | 91.6004      | 0.0000 | 0.0409    |
|  |                                        | 5                                                       | 0.310625 | 8.2458    | 0.7363    | 0.0000 | 91.0909      | 92.3368      | 0.0000 | 0.0020    |
|  |                                        | 6                                                       | 0.239598 | 0.8345    | 0.0046    | 0.0000 | 91.9254      | 92.3414      | 0.0000 | 0.0004    |
|  |                                        | 7                                                       | 0.228223 | 2.4441    | 0.3933    | 0.0000 | 94.3695      | 92.7347      | 0.0000 | 0.0152    |
|  |                                        | 8                                                       | 0.210803 | 0.3611    | 1.9151    | 0.0000 | 94.7306      | 94.6498      | 0.0000 | 0.1414    |
|  |                                        | $\overline{9}$                                          | 0.155573 | 1.8352    | 0.0747    | 0.0000 | 96.5657      | 94.7245      | 0.0000 | 0.0049    |
|  |                                        | 10                                                      | 0.148598 | 0.0804    | 3.6335    | 0.0000 | 96.6462      | 98.3580      | 0.0000 | 0.1620    |
|  |                                        | 11                                                      | 0.144437 | 1.3492    | 0.0549    | 0.0000 | 97.9954      | 98.4129      | 0.0000 | 0.0023    |
|  |                                        | 12                                                      | 0.125005 | 0.7197    | 0.0003    | 0.0000 | 98.7152      | 98.4132      | 0.0000 | 0.0000    |
|  |                                        |                                                         |          |           |           |        |              |              |        |           |
|  |                                        |                                                         |          |           |           |        |              |              |        |           |
|  |                                        |                                                         |          |           |           |        |              |              |        |           |

**شکل :0 مراحل استخراج زمان تناوب تحلیلی با توجه به درصدهای مشارکت جرمی در هر راستا**

**-4 اصالح ضرایب زلزله:** )پس از بدست آوردن زمان تناوب، ضرایب زلزله متناظر با آن را در راستای X و Y محاسبه می کنیم، سپس برای اصالح ضرایب زلزله معموال یکی از 2 روش ذیل استفاده می شود.

در روش اول در سازه های منظم ودر فایل اصلی دو نیروEXdrift و EYdrift در Case Load تعریف می کنیم و ضرایب زلزله بدست آمده از زمان تناوب های تحلیلی را در آنها وارد می نماییم و دریفت را با آنها کنترل نماییم و در صورتی که سازه نامنظم باشد باید چهار نیروی EPXdrift ، ENXdrift و EPYdrift ، ENYdrift با لحاظ کردن مقادیر خروج از مرکزیت آنها تعریف کنیم و ضرایب زلزله بدست آمده را با توجه به راستای مورد نظر در آنها وارد نماییم و دریفت را با این چهار نیرو کنترل نماییم.

در روش دوم می توانیم از فایل یک کپی (save as) و نام آنرا Drift گذاشته و ضرایت زلزله را در آنجا با توجه به منظم یا منظم بودن سازه در EX ، EY یا EPX، ENX، EPY، ENY اصالح کرده و دریفت را کنترل نماییم. در روش دوم در صورتی که دریفت جوابگو نباشد و مجبور به تغییراتی در فایل اصلی باشیم باید همواره از فایل ویرایش شده کپی بگیریم اما در روش اول اینگونه نیست (

|                                                                                                    |                                                                                                    |                                                                                                    | Define Static Load Case Names                                                                                                    |                                                                                |  |  |  |
|----------------------------------------------------------------------------------------------------|----------------------------------------------------------------------------------------------------|----------------------------------------------------------------------------------------------------|----------------------------------------------------------------------------------------------------|--------------------------------------------------------------------------------|--|--|--|
| Loads<br>Load<br><b>EXDRIFT</b><br><b>ENX</b><br>$\boldsymbol{\lambda}$<br>EPY<br>ENY<br>EZ<br><b>MASS</b><br>ЕX<br>FY | Type<br>QUAKE<br><b>QUAKE</b><br>QUAKE<br><b>QUAKE</b><br>QUAKE<br>OTHER<br>QUAKE<br><b>QLIAKE</b> | Self Weight<br>Multiplier<br>l0<br>▼<br>0<br>$\boldsymbol{\lambda}$<br>۸<br>0<br>۵<br>0<br>0<br>0<br>o | Auto<br>Lateral Load<br>User Coefficier v<br>User Coefficier A<br>User Coefficier<br>User Coefficier<br>None<br>User Coefficier<br><u> Hser Coefficier </u> | Click To:<br>Add New Load<br>Modify Load<br>Modify Lateral Load<br>Delete Load |  |  |  |
| <b>EYDRIFT</b><br>v                                                                                                    | DUAKE<br><b>QUAKE</b>                                                                              | o<br>v                                                                                                 | User Coefficien<br>User Coefficier V                                                                                                    | 0K<br>Cancel                                                                   |  |  |  |

**شکل :9 وارد نمودن و اصالح مقادیر ضرایب زلزله بر اساس روش اول**

**-5 استخراج مقادیر تغییرمکان نسبی طبقات:** ) پیشنهاد می شود حتی در صورتی که سازه منظم است قبل از کنترل تغییرمکانهای نسبی در مرکز جرم که زمانبرتر است، دریفت لبه های سازه را که نرم افزار به ما میدهد کنترل کنیم، در صورتی که این مقادیر از مقادیر مجاز کمتر باشد نیازی به کنترل دریفت در مرکز جرم وجود ندارد چون همواره مقادیر آن از مقادیر لبه سازه کمتر است. بنابراین ما ابتدا drift story را کنترل می کنیم و سپس در صورت نیاز مقادیر مرکز جرم را بررسی می نماییم.(

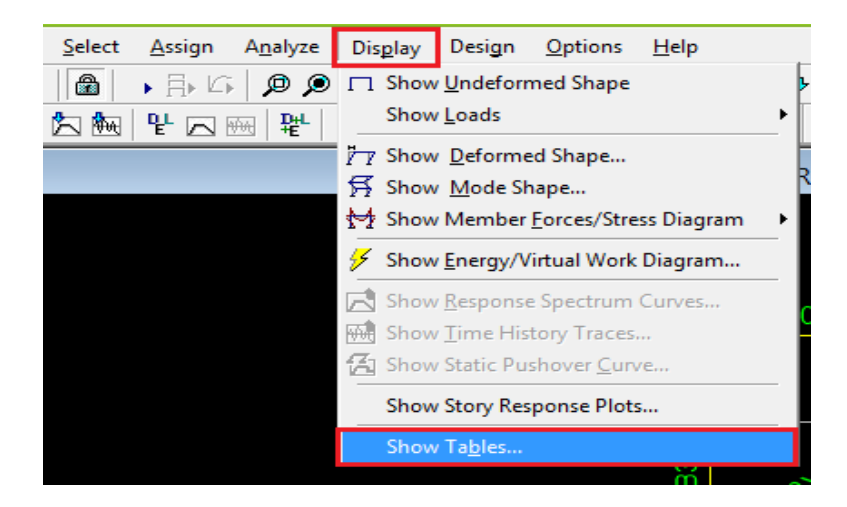

**شکل :12 مراحل کنترل تغییرمکان نسبی طبقات**

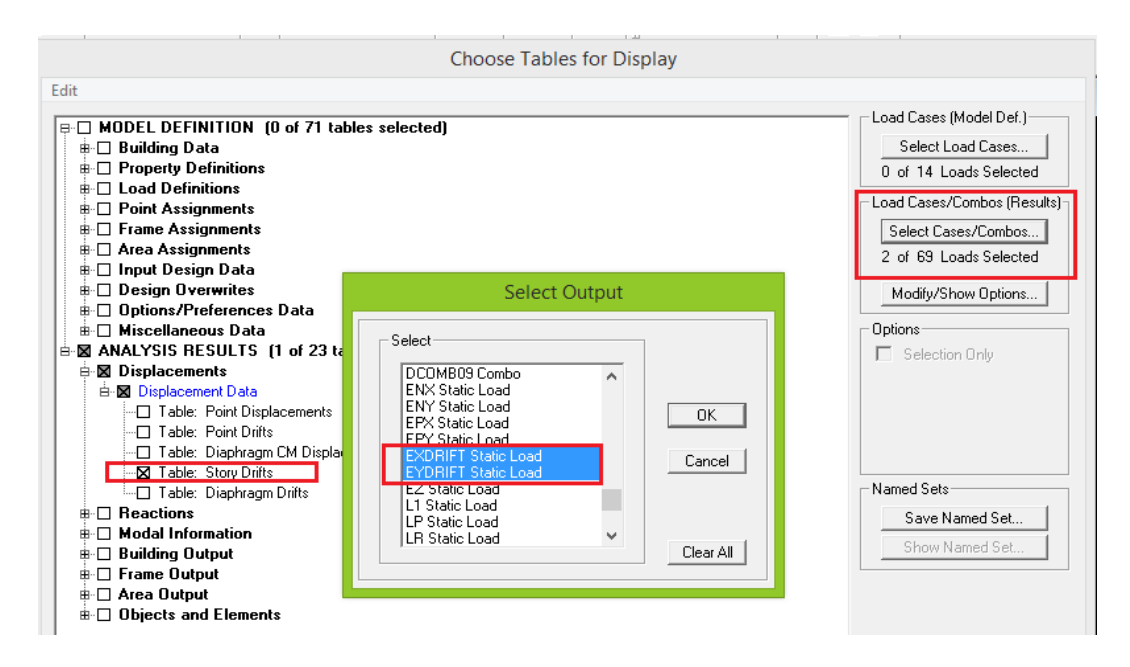

**شکل :11 مراحل کنترل تغییرمکان نسبی طبقات**

**-6 مقایسه مقادیر بدست آمده با مقادیر آئین نامه ای:**

$$
\Delta_M \equiv c_d . \Delta_u
$$
54. 
$$
\Delta_a \equiv 0.025h
$$
54. 
$$
\Delta_a \equiv 0.025h
$$
55. 
$$
\Delta_a \equiv 0.025h
$$
56. 
$$
\Delta_a \equiv 0.020h
$$

$$
\Delta_M \le \Delta_a \Rightarrow c_d.\Delta_u \le 0.025h \Rightarrow \frac{\Delta_u}{h} \le \frac{0.025}{c_d} \Rightarrow Drift \le \frac{0.025}{c_d}
$$
\n
$$
Drift \le \frac{0.025}{c_d}
$$
\n
$$
Drift \le \frac{0.025}{c_d}
$$
\n
$$
Drift \le \frac{0.020}{c_d}
$$

کانال های ارتباطی تلگرام makhdoumi\_Eng@

@Etabs\_makhdoumi

بطور مثال در صورتی که ساختمان مورد نظر ما 4 طبقه با سیستم سازه ای قاب خمشی بتن آرمه متوسط باشد، براساس جدول 4-3  $Drift \leq \dfrac{0.025}{4.5} = 0.0055$  بین نامه ۲۸۰۰ ویرایش ۴ مقدار  $c_d \equiv 4.5$  می باشد و دریفت مجاز بر اساس مرحله قبل برابر  $r$ 

می باشد که باید با استفاده خروجی های نرم افزار کنترل شود.

|      |                   |                     |                    |                |                     | <b>Story Drifts</b> |          |        |               |                    |  |
|------|-------------------|---------------------|--------------------|----------------|---------------------|---------------------|----------|--------|---------------|--------------------|--|
| Edit | View              |                     |                    |                |                     |                     |          |        |               |                    |  |
|      | Copy Entire Table |                     | $Ctrl + C$         |                | <b>Story Drifts</b> |                     |          |        |               |                    |  |
|      | Align Left        |                     |                    | Load           | <b>Point</b>        | x                   | Y        | z      | <b>DriftX</b> | Drift' $\triangle$ |  |
|      |                   | <b>EYDRIFT</b>      | 26                 | 3.536          | 11.155              | 15.500              |          | 0.0002 |               |                    |  |
|      |                   | <b>Align Center</b> |                    | <b>EXDRIFT</b> | 1                   | 4.298               | $-0.175$ | 12.500 | 0.003104      |                    |  |
|      | Align Right       |                     | <b>EXDRIFT</b>     | 31             | 9.525               | 13.435              | 12.500   |        | 0.0004        |                    |  |
|      | <b>ROOF</b>       |                     | <b>Max Drift X</b> | <b>EYDRIFT</b> | 1                   | 4.298               | $-0.175$ | 12.500 | 0.003104      |                    |  |
|      | <b>ROOF</b>       |                     | Max Drift Y        | <b>EYDRIFT</b> | 31                  | 9.525               | 13.435   | 12.500 |               | 0.0004             |  |
|      | STORY3            |                     | Max Drift X        | <b>EXDRIFT</b> | 1                   | 4.298               | $-0.175$ | 9.300  | 0.004629      |                    |  |
|      | STORY3            |                     | Max Drift Y        | <b>EXDRIFT</b> | 31                  | 9.525               | 13.435   | 9.300  |               | 0.0006             |  |
|      | STORY3            |                     | Max Drift X        | <b>EYDRIFT</b> | 1                   | 4.298               | $-0.175$ | 9.300  | 0.004629      |                    |  |
|      | STORY3            |                     | Max Drift Y        | <b>EYDRIFT</b> | 31                  | 9.525               | 13.435   | 9.300  |               | 0.0006             |  |
|      | STORY2            |                     | Max Drift X        | <b>EXDRIFT</b> | 1                   | 4.298               | $-0.175$ | 6.100  | 0.004881      |                    |  |
|      | STORY2            |                     | Max Drift Y        | <b>EXDRIFT</b> | 31                  | 9.525               | 13.435   | 6.100  |               | 0.0005             |  |
|      | STORY2            |                     | Max Drift X        | <b>EYDRIFT</b> | 1                   | 4.298               | $-0.175$ | 6.100  | 0.004881      |                    |  |
|      | STORY2            |                     | Max Drift Y        | <b>EYDRIFT</b> | 31                  | 9.525               | 13.435   | 6.100  |               | 0.0005             |  |
|      | STORY1            |                     | Max Drift X        | <b>EXDRIFT</b> | 1                   | 4.298               | $-0.175$ | 2.900  | 0.002934      |                    |  |
|      | STORY1            |                     | Max Drift Y        | <b>EXDRIFT</b> | 31                  | 9.525               | 13.435   | 2.900  |               | 0.0001             |  |
|      | STORY1            |                     | Max Drift X        | <b>EYDRIFT</b> |                     | 4.298               | $-0.175$ | 2.900  | 0.002934      |                    |  |

**شکل :10استخراج مقادیر دریفت و انتقال آن به EXCEL**

| <b>R</b>                 | $\epsilon$ | D     | Е           | F.       | G                 | н                 |          |  |
|--------------------------|------------|-------|-------------|----------|-------------------|-------------------|----------|--|
| <b>Item</b>              | Load       | Point | $\mathbf x$ | Y        | z                 | <b>DriftX</b>     | DriftY   |  |
| Max Drift EXDRIFT        |            | 7     | 4.298       | 4.83     |                   | 15.5 0.002481     |          |  |
| Max Drift <b>EXDRIFT</b> |            | 26    | 3.536       | 11.155   | 15.51             |                   | 0.000256 |  |
| Max Drift EYDRIFT        |            | 7     | 4.298       | 4.83     |                   | 15.5 0.002481     |          |  |
| <b>Max Drift FYDRIFT</b> |            | 26    | 3.536       | 11.155   | 15.51             |                   | 0.000256 |  |
| <b>Max Drift EXDRIFT</b> |            | 1     | 4.298       | $-0.175$ |                   | $12.5$ , 0.003104 |          |  |
| <b>Max Drift EXDRIFT</b> |            | 31    | 9.525       | 13.435   | 12.5 <sub>i</sub> |                   | 0.000455 |  |
| <b>Max Drift FYDRIFT</b> |            | 1     | 4.298       | $-0.175$ |                   | 12.5 0.003104     |          |  |
| <b>Max Drift EYDRIFT</b> |            | 31    | 9.525       | 13.435   | 12.5 <sup>1</sup> |                   | 0.000455 |  |
| <b>Max Drift EXDRIFT</b> |            | 1     | 4.298       | $-0.175$ | 9.31              | 0.004629          |          |  |
| <b>Max Drift EXDRIFT</b> |            | 31    | 9.525       | 13.435   | 9.31              |                   | 0.000668 |  |
| Max Drift EYDRIFT        |            | 1     | 4.298       | $-0.175$ | 9.31              | 0.004629          |          |  |
| Max Drift <b>FYDRIFT</b> |            | 31    | 9.525       | 13.435   | 9.31              |                   | 0.000668 |  |
| Max Drift EXDRIFT        |            | 1     | 4.298       | $-0.175$ | 6.1!              | 0.004881          |          |  |
| Max Drift <b>FXDRIFT</b> |            | 31    | 9.525       | 13.435   | 6.1               |                   | 0.000564 |  |
| Max Drift EYDRIFT        |            | 1     | 4.298       | $-0.175$ | 6.11              | 0.004881          |          |  |
| <b>Max Drift FYDRIFT</b> |            | 31    | 9.525       | 13.435   | 6.1               |                   | 0.000564 |  |
| Max Drift FXDRIFT        |            | 1     | 4.298       | $-0.175$ | 2.91              | 0.002934          |          |  |
| <b>Max Drift EXDRIFT</b> |            | 31    | 9.525       | 13.435   | 2.9i              |                   | 0.000192 |  |
| Max Drift FYDRIFT        |            | n.    | 4.298       | $-0.175$ | 2.91              | 0.002934          |          |  |
| <b>Max Drift EYDRIFT</b> |            | 31    | 9.525       | 13.435   | 2.9               |                   | 0.000192 |  |
|                          |            |       |             |          |                   |                   |          |  |
|                          |            |       |             |          |                   | $=MAX(H2:H21)$    |          |  |

**شکل :13بدست آوردن حداکثر مقادیر دریفت**

| <b>Max Drift   EYDRIFT</b> | 1  | 4.298 | $-0.175$ | 12.5 | 0.003104 |          |   |
|----------------------------|----|-------|----------|------|----------|----------|---|
| <b>Max Drift   EYDRIFT</b> | 31 | 9.525 | 13.435   | 12.5 |          | 0.000455 |   |
| Max Drift EXDRIFT          | 1  | 4.298 | $-0.175$ | 9.3  | 0.004629 |          |   |
| <b>Max Drift EXDRIFT</b>   | 31 | 9.525 | 13.435   | 9.3  |          | 0.000668 |   |
| <b>Max Drift EYDRIFT</b>   | 1  | 4.298 | $-0.175$ | 9.3  | 0.004629 |          |   |
| <b>Max Drift   EYDRIFT</b> | 31 | 9.525 | 13.435   | 9.3  |          | 0.000668 |   |
| <b>Max Drift EXDRIFT</b>   | 1  | 4.298 | $-0.175$ | 6.1  | 0.004881 |          |   |
| <b>Max Drift EXDRIFT</b>   | 31 | 9.525 | 13.435   | 6.1  |          | 0.000564 |   |
| <b>Max Drift FYDRIFT</b>   | 1  | 4.298 | $-0.175$ | 6.1  | 0.004881 |          |   |
| <b>Max Drift EYDRIFT</b>   | 31 | 9.525 | 13.435   | 6.1  |          | 0.000564 |   |
| <b>Max Drift EXDRIFT</b>   | 1  | 4.298 | $-0.175$ | 2.9  | 0.002934 |          |   |
| <b>Max Drift EXDRIFT</b>   | 31 | 9.525 | 13.435   | 2.9  |          | 0.000192 |   |
| <b>Max Drift EYDRIFT</b>   | 1  | 4.298 | $-0.175$ | 2.9  | 0.002934 |          |   |
| <b>Max Drift   EYDRIFT</b> | 31 | 9.525 | 13.435   | 2.9  |          | 0.000192 |   |
|                            |    |       |          |      |          |          |   |
|                            |    |       |          |      | 0.004881 | 0.000668 |   |
|                            |    |       |          |      |          |          | 료 |

**شکل :41 بدست آوردن حداکثر مقادیر دریفت در راستای X و Y**

حداکثر مقادیر دریفت را بدست می آوریم و با دریفت مجاز که در اینجا 0.0055 است مقایسه می کنیم، با توجه به اینکه مقادیر بدست آمده از مقدار دریفت مجاز کمتر است نیازی به کنترل در مرکز جرم نیست چون یقینا مقادیر آن کمتر از مقادیر بدست آمده نیز می شود، همانطور که پیش تر نیز ذکر شد برای سازه های نامنظم باید مقادیر دریفت در لبه ها یعنی همین story drift و با زلزله ها یی که در آنها مقادیر خروج از مرکزیت ها لحاظ شده اند، کنترل شود.

در صورتی که مقادیر بدست آمده از story drift بیش از مقادیر مجاز باشد و بخواهیم مقادیر دریفت در مرکز جرم را کنترل کنیم ) برای سازه های منظم ( بصورت ذیل عمل می کنیم.

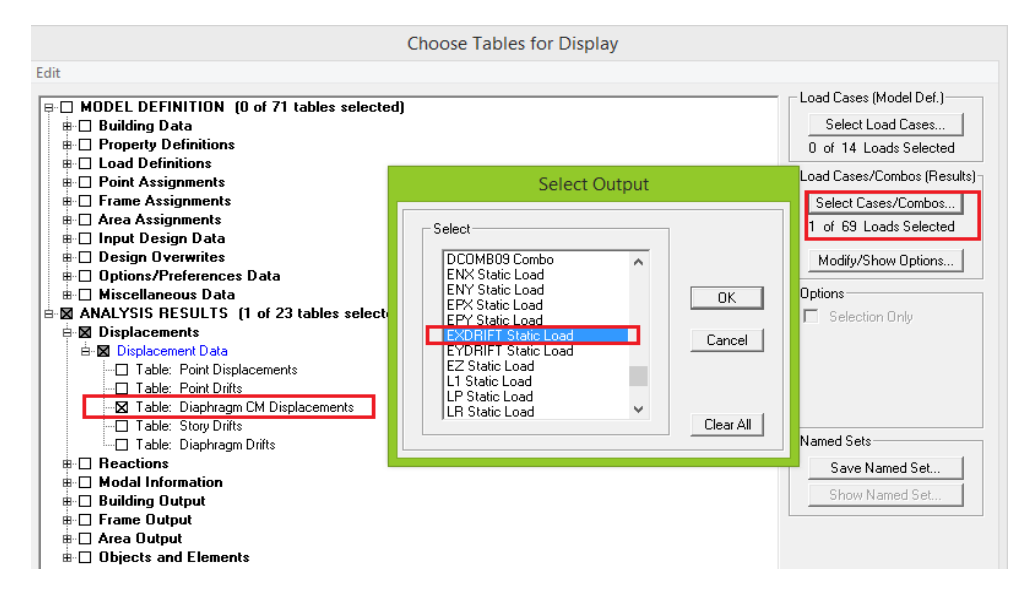

## **شکل :15 مراحل کنترل دریفت در مرکز جرم**

کانال های ارتباطی تلگرام makhdoumi\_Eng@

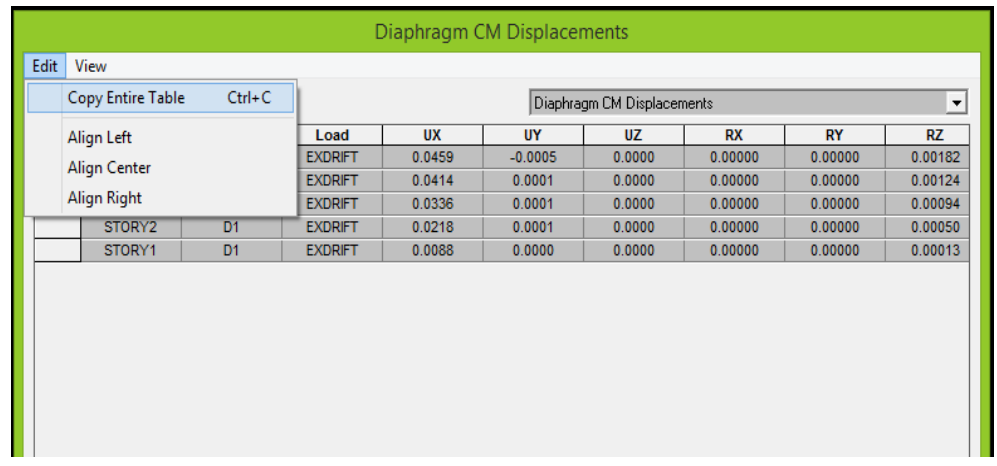

## **شکل :16استخراج مقادیر تغییرمکان مطلق در مرکز جرم و انتقال آن به EXCEL**

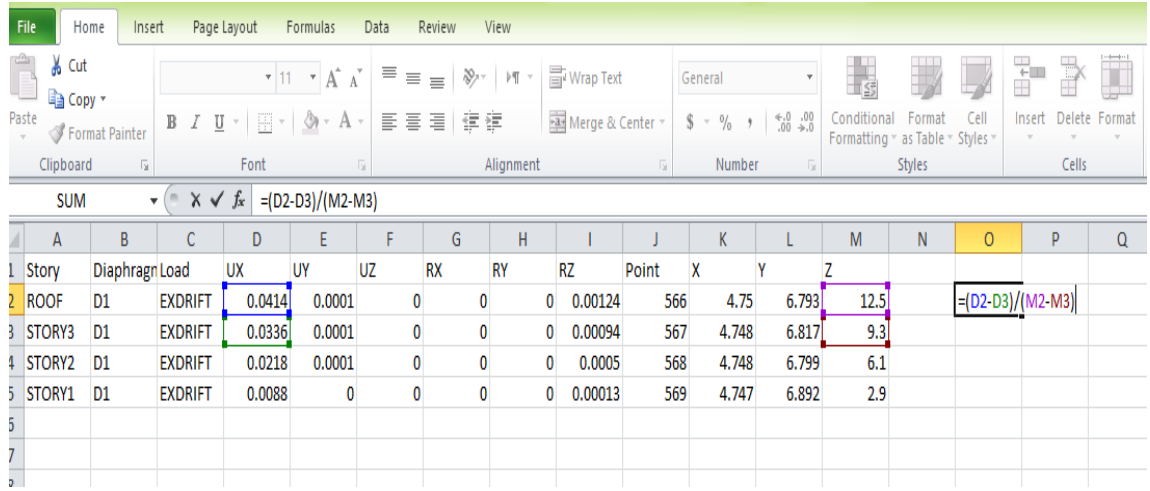

## **شکل :17بدست آوردن دریفت در مرکز جرم با استفاده مقادیر مطلق تغییرمکان و ارتفاع طبقات**

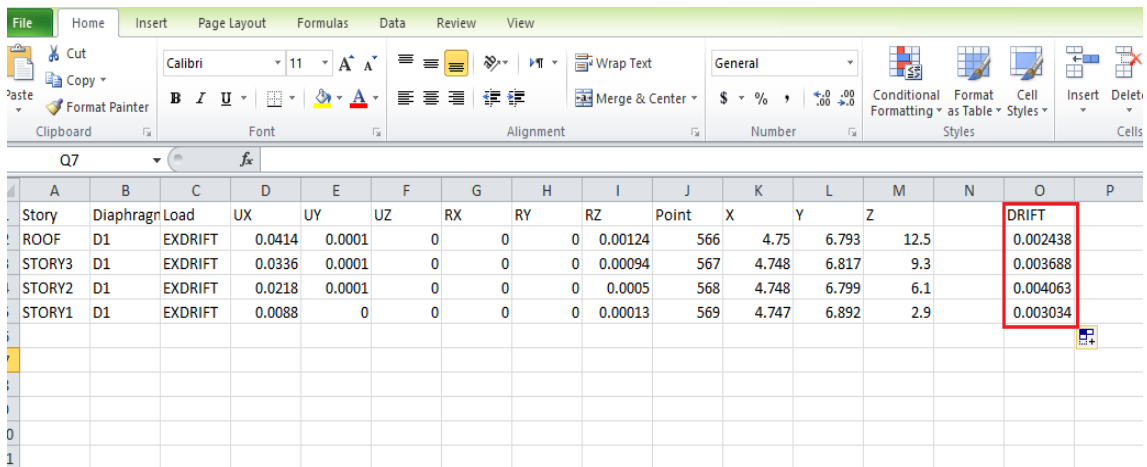

**شکل :10 بدست آوردن دریفت در مرکز جرم**

روال فوق را برای جهت Y نیز انجام میدهیم و با مقدار دریفت مجاز کنترل می نماییم.

**موفق باشید.**

**مراحل گام به گام کنترل تغییرمکان نسبی برای سازه های فوالدی نیز در فایل جداگانه ایی تشریح شده است که بر روی کانال ارائه خواهد شد.**

کانال های ارتباطی تلگرام makhdoumi\_Eng@

@Etabs\_makhdoumi